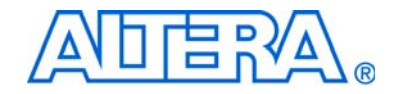

# **FIFO Partitioner Megafunction**

**User Guide**

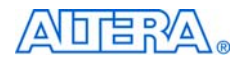

101 Innovation Drive San Jose, CA 95134 (408) 544-7000 <http://www.altera.com>

**Document Version:** 1.2 **Document Date:** August 2005

UG-IPFIFO-1.2

Copyright © 2005 Altera Corporation. All rights reserved. Altera, The Programmable Solutions Company, the stylized Altera logo, specific device designations, and all other words and logos that are identified as trademarks and/or service marks are, unless noted otherwise, the trademarks and service marks of Altera Corporation in the U.S. and other countries. All other product or service names are the property of their respective holders. Altera products are protected under numerous U.S.

and foreign patents and pending applications, mask work rights, and copyrights. Altera warrants performance of its semiconductor products to current specifications in accordance with Altera's standard warranty, but reserves the right to make changes to any products and services at any time without notice. Altera assumes no responsibility or liability arising out of the application or use of any information, product, or service described herein except as expressly agreed to in writing by Altera Corporation. Altera customers are advised to obtain the latest version of device specifications before relying on any published information and before placing orders for 1.8. EN ISO 9001 products or services.

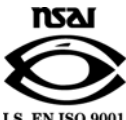

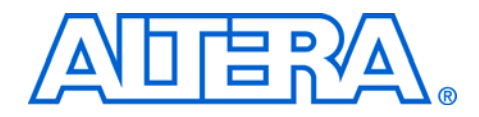

# **Contents**

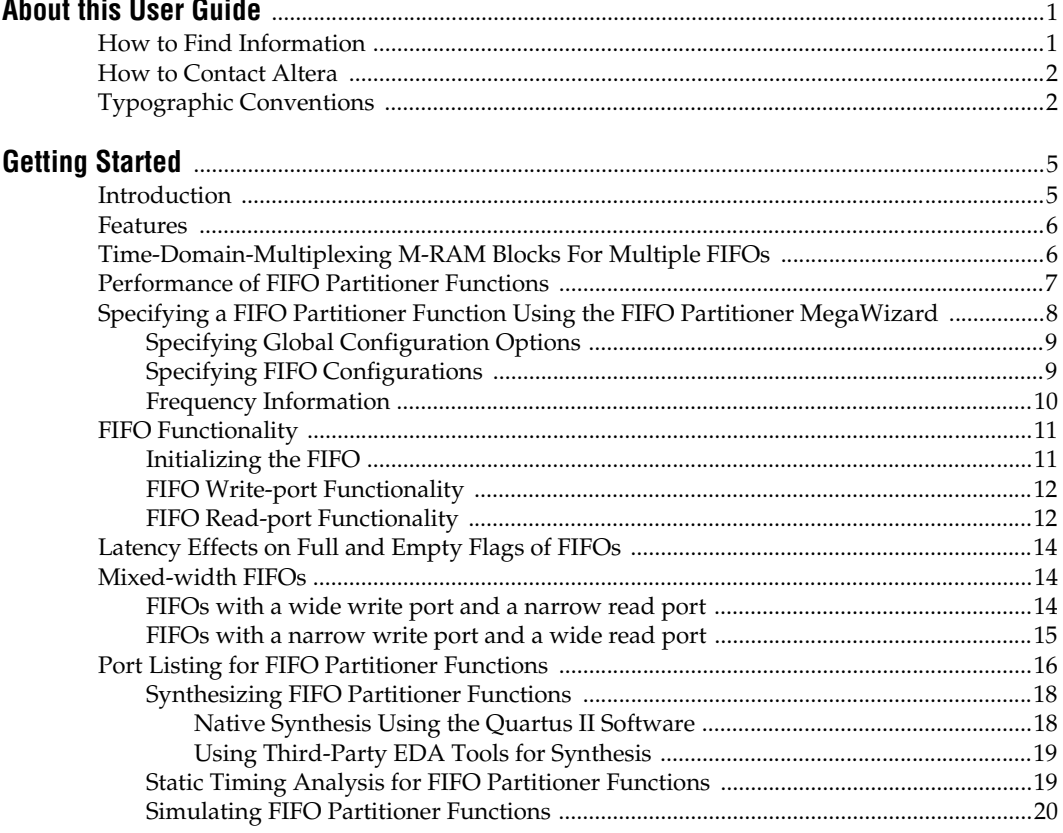

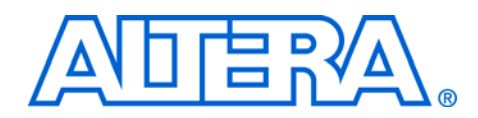

# <span id="page-3-0"></span>**About this User Guide**

This user guide provides comprehensive information about the Altera $^{\circledR}$ FIFO Partitoner.

[Table 1](#page-3-2) shows the user guide revision history.

<span id="page-3-2"></span>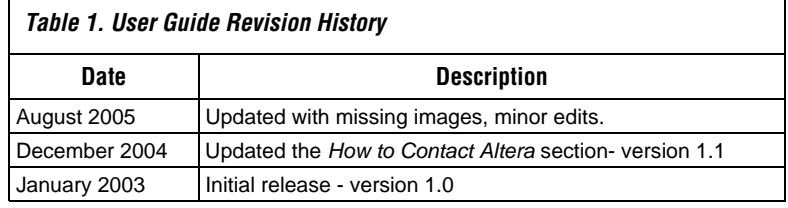

<span id="page-3-1"></span>**How to Find Information**

- When using this document in PDF format, the Adobe Acrobat Find feature allows you to search the contents of the document. Click the binoculars toolbar icon in the Adobe Acrobat software to open the Find dialog box.
- Bookmarks serve as an additional table of contents.
- Thumbnail icons, which provide miniature previews of each page, provide a link to the pages.
- Numerous links, shown in green text, allow you to jump to related information.

# <span id="page-4-0"></span>**How to Contact Altera**

For the most up-to-date information about Altera products, go to the Altera world-wide web site at www.altera.com. For technical support on this product, go to [www.altera.com/mysupport](http://www.altera.com/mysupport). For additional information about Altera products, consult the sources shown below.

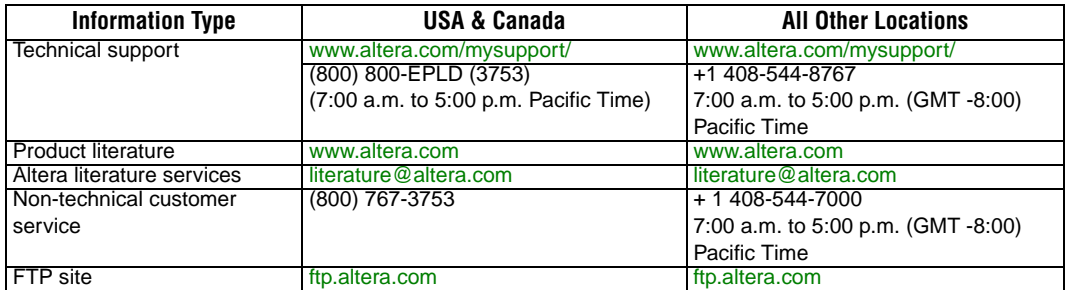

# <span id="page-4-1"></span>**Typographic Conventions**

The *FIFO Partitioner Megafunction User Guide* uses the typographic conventions shown in [Table 2.](#page-4-2)

<span id="page-4-2"></span>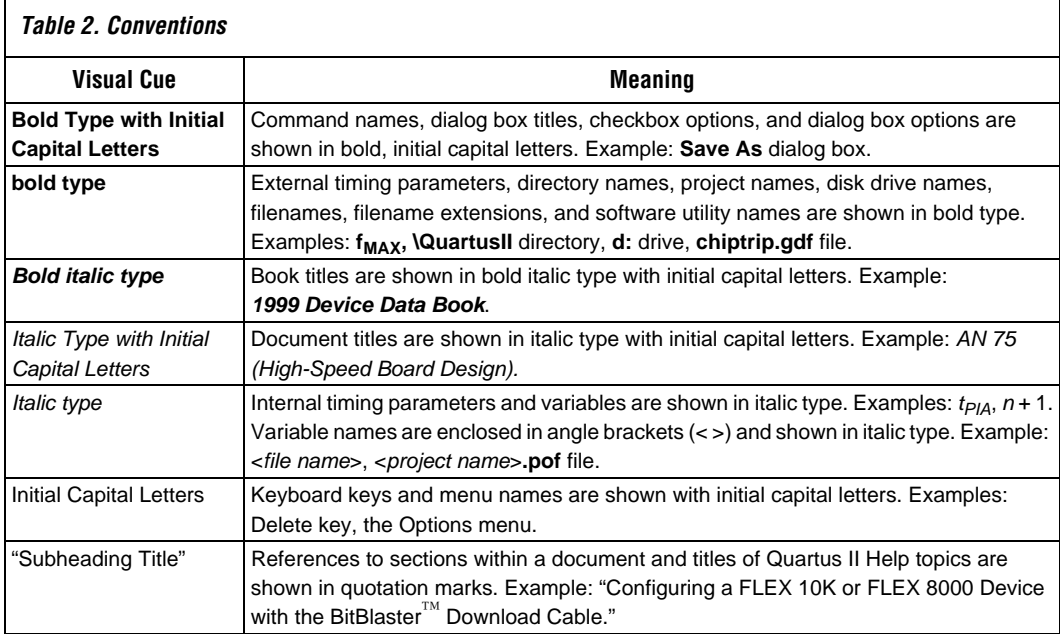

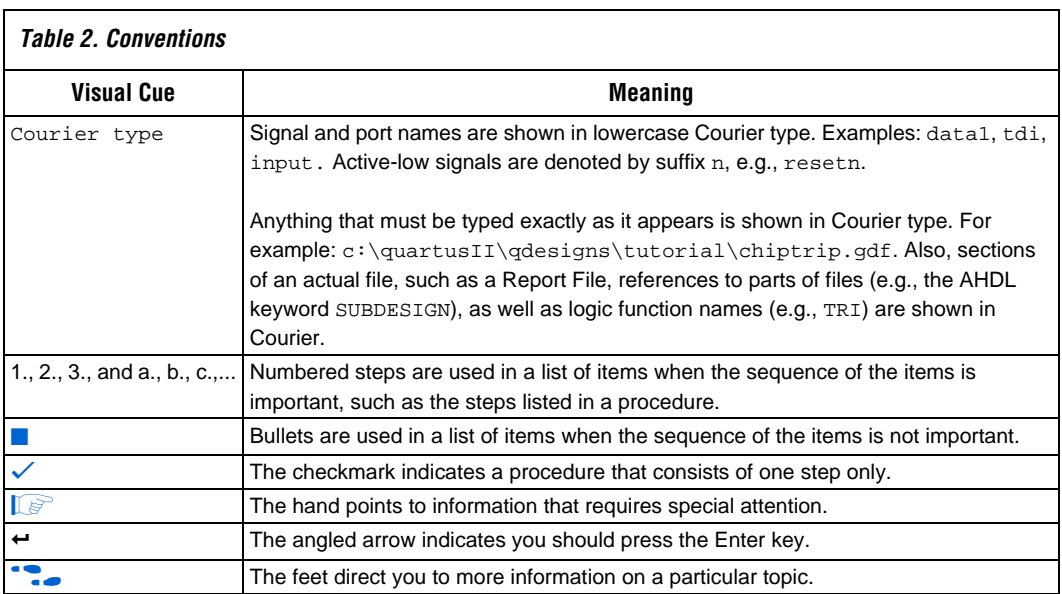

<span id="page-6-0"></span>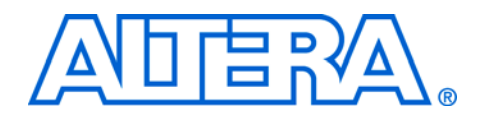

<span id="page-6-1"></span>**Introduction** The FIFO Partitioner is a tool for mapping multiple FIFOs into a single physical memory block. The ability to partition M-RAM blocks into multiple FIFOs greatly enhances the utility of the TriMatrix memory architecture. The FIFO Partitioner automatically generates the logic necessary to time-domain-multiplex Stratix M-RAM blocks between multiple user-specified FIFOs. Use the FIFO Partitioner for FIFO functions that can't be fit efficiently into available M512 or M4K blocks.

<span id="page-6-3"></span>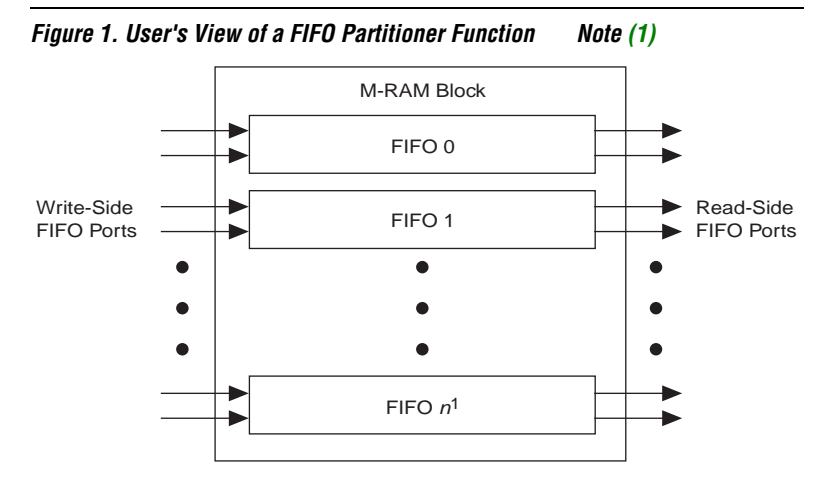

#### *Notes:*

<span id="page-6-2"></span>(1) Total number of FIFOs, *n*, should not exceed 10 for most designs. Up to 256 FIFOs are possible for designs with moderate performance requirements.

<span id="page-7-0"></span>**Features** [Table 1](#page-7-3) summarizes key features of the FIFO Partitioner.

<span id="page-7-3"></span>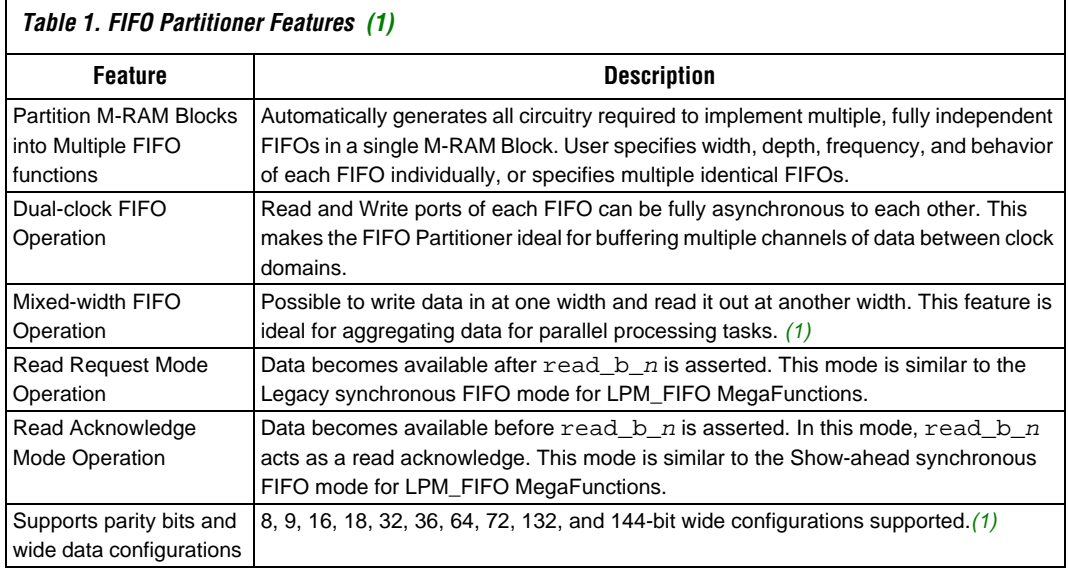

#### *Note to [Table 1](#page-7-3):*

<span id="page-7-2"></span>(1) Maximum width for mixed-width configurations is 72.

<span id="page-7-1"></span>**Time-Domain-Multiplexing M-RAM Blocks For Multiple FIFOs**

Each FIFO operates independently. Each FIFO port has unique clock, data, control input, and status flag output signals. Total memory bandwidth is shared, limiting the speed at which each FIFO can be accessed. Refer to [Figure 1.](#page-6-3)

FIFO ports can be operated in completely asynchronous clock domains. You must supply frequency information for each FIFO, but you do not need to specify the phase relationship between clock domains. You must specify a clock called TDM\_clk which is used to time-domain-multiplex access to the physical memory. A sequencer circuit transfers address, data and control information between the clock domains of each FIFO and the TDM clock domain ([Figure 2](#page-8-1)).

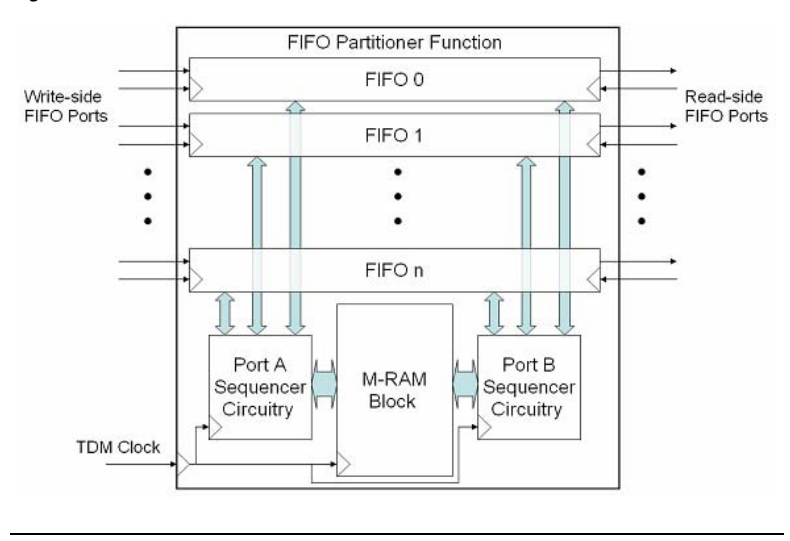

<span id="page-8-1"></span>*Figure 2. Detailed view of FIFO Partitioner function*

When a read or write operation to a FIFO port is initiated, the sequencer circuitry accesses the physical memory in the fast TDM clock domain. The sequencer then transfers information back to the clock domain of the FIFO port completing the memory access. Because of these clock-domain transfers, performance of the FIFOs is limited by the speed of the sequencer circuitry and the number of FIFOs in the FIFO Partitioner function.

<span id="page-8-0"></span>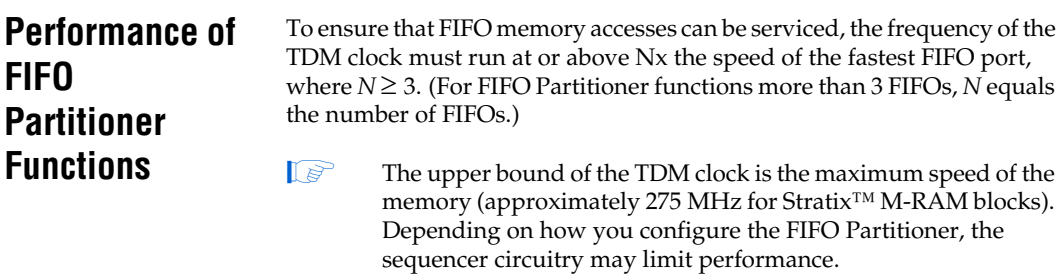

Considering the restriction on the TDM\_clk, it is easy to estimate the performance of each FIFO based on the number of FIFOs implemented and the reported  $f_{MAX}$  of the TDM clock after compilation. [Table 2](#page-9-3) shows approximate values for performance of various configurations given best-case (275 MHz) TDM\_clk performance, and a conservative estimate of achievable TDM\_clk performance (200 MHz).

<span id="page-9-3"></span>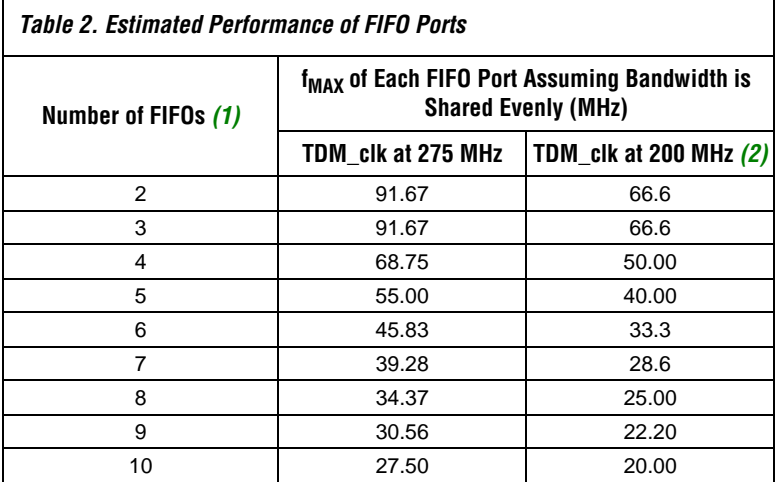

#### *Notes to [Table 2](#page-9-3):*

- <span id="page-9-1"></span>(1) Configurations with more than 10 FIFOs are not recommended for most designs due to performance limitations.
- <span id="page-9-2"></span>(2) TDM\_clk frequencies above 200 MHz are achievable. Refer to compilation results for achievable  $f_{MAX}$  for a given configuration.

You specify the desired FIFO Partitioner configuration using the MegaWizard® Plug-In Manager. The wizard prompts you for the following information:

- How many FIFOs to implement
- The individual configuration options for each FIFO

The wizard generates HDL files implementing the specified FIFO Partitioner configuration, and a information file with information about the FIFO Partitioner function. The information file contains frequency requirements for the clocks associated with the function.

# <span id="page-9-0"></span>**Specifying a FIFO Partitioner Function Using the FIFO Partitioner MegaWizard**

#### <span id="page-10-0"></span>**Specifying Global Configuration Options**

Specify the number of FIFOs you require in the MegaWizard. You can implement from 2 to 256 FIFOs using the FIFO Partitioner. Because independent FIFO ports must be time-domain-multiplexed together, the possible operating frequency of each FIFO port is inversely proportional to the number of FIFOs specified. See the restrictions on TDM\_clk in the performance section of this document for more information.

Specify whether all FIFOs use the same configuration. If you select this option, you input width, depth, frequency, and mode information only once, applying it to all FIFOs. Specify the polarity of the ACLR input signal ([Figure 3](#page-10-2)).

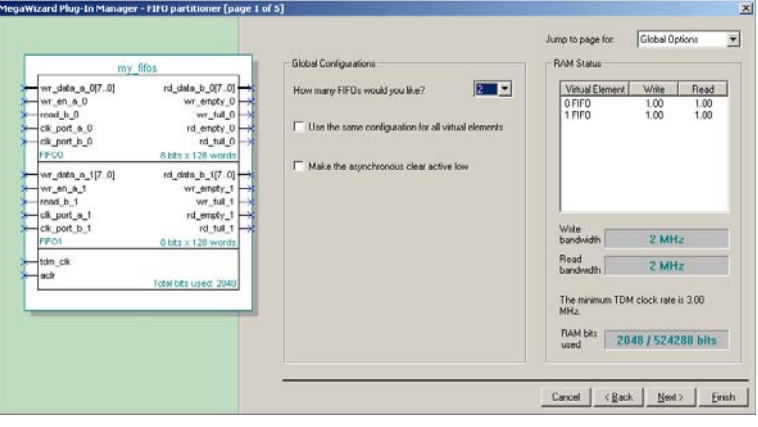

<span id="page-10-2"></span>*Figure 3. Global Configuration Options in the FIFO Partitioner MegaWizard*

You must assert the asynchronous clear for 10 ns or longer before operating the FIFO Partitioner function.

### <span id="page-10-1"></span>**Specifying FIFO Configurations**

Specify the width and depth of each FIFO. Read and write ports of FIFOs can have different widths. Mixed-widths are supported for FIFOs with one port up to 72 bits wide. Specify the depth of each FIFO in terms of the number of bytes of the write port width. The total number of bits used by a FIFO Partitioned function is displayed in the MegaWizard. You should not create FIFO Partitioner functions which consume more than 1 M-RAM block.

Specify the clock frequencies of the read and write clock ports of each FIFO. For single-clock FIFOs you need only specify the frequency once, but the design still has separate clock inputs for the read and write ports. You should connect them accordingly.

Specify whether the read\_b\_*n* signal should behave as a read request or a read acknowledge input for each FIFO. This determines whether data is made available on the rd\_data\_*n* port before or after read\_b\_*n* is asserted. See the section of this document on FIFO functionality for details of read\_b\_*n* operation.

Specify whether to include read-level and write-level signals for each FIFO. These signals are optional and indicated to the user how many words in the FIFO are used. Read-level and write-level signals specify the current level in words in terms of the respective bus-width. Therefore, mixed-width FIFOs show different values on the read-level and write-level output signals. [Figure 4](#page-11-1) shows the FIFO Partitioner MegaWizard page for configuring FIFOs.

<span id="page-11-1"></span>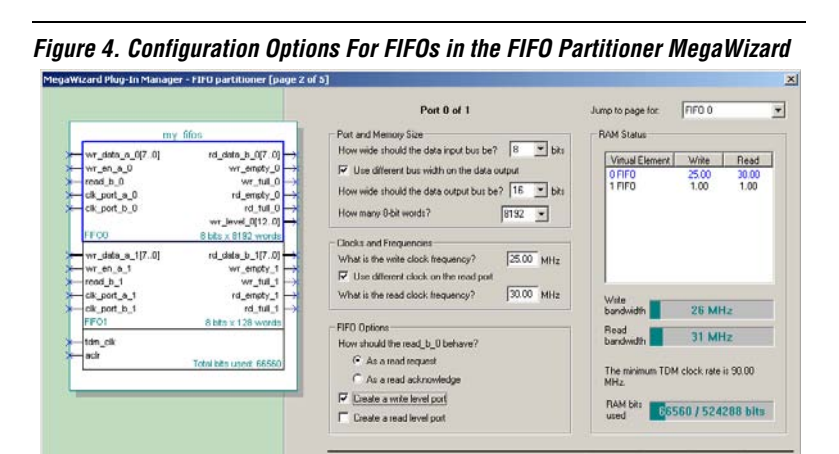

### <span id="page-11-0"></span>**Frequency Information**

After all FIFO configuration information has been specified, the FIFO Partitioner MegaWizard displays a summary of the frequency information for all FIFOs. The minimum TDM clock frequency is displayed and selected by default. You can enter a frequency higher than the minimum [\(Figure 5](#page-12-2)).

Cancel <Back Next> Emah

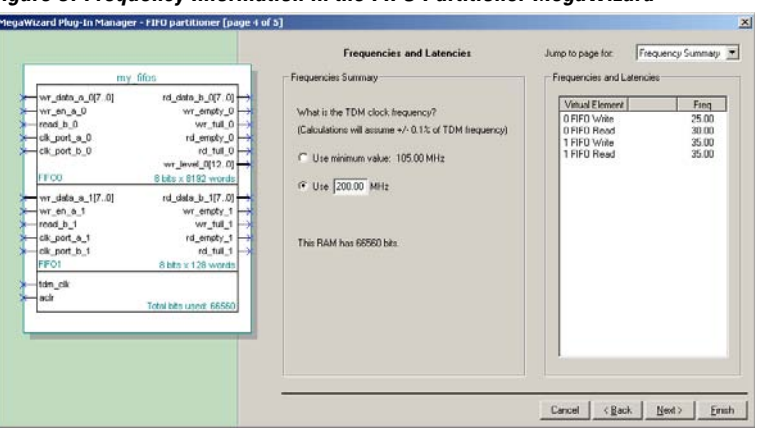

#### <span id="page-12-2"></span>*Figure 5. Frequency Information in the FIFO Partitioner MegaWizard*

To minimize the effects of internal pipelining on the full and empty flags, use the highest achievable frequency for the TDM clock. In order to determine the highest achievable TDM clock performance, run a preliminary compilation and make sure that the reported  $f_{MAX}$  for TDM\_clk is greater than the frequency you have chosen. It is important that you specify a value for TDM\_clk that is accurate to within  $+/- 0.1\%$ in order to ensure that the FIFO Partitioner function can operate correctly and realize the reported latency. Refer to ["Latency Effects on Full and](#page-15-0)  [Empty Flags of FIFOs" on page 14](#page-15-0) for a description of how internal pipelining affects the full and empty flags.

# <span id="page-12-0"></span>**FIFO Functionality**

This section describes the functionality of FIFO's. For more information, refer to [Table 3](#page-17-1), FIFO Partitioner Port listing.

#### <span id="page-12-1"></span>**Initializing the FIFO**

ACLR must be asserted for a minimum of 10 ns in order to initialize the FIFO control logic before any read or write operations may be performed. The port clocks and the TDM\_clk must be oscillating at the specified frequencies in order for the FIFO Partitioner function to operate correctly. To check what frequency is specified, look at the *<functionname>***\_info.txt** file output by the MegaWizard Plug-In Manager. In order to modify these frequencies, you must rerun the MegaWizard Plug-In Manager.

### <span id="page-13-0"></span>**FIFO Write-port Functionality**

Each FIFO write-port includes an independent set of control and data signals. The clk\_port\_a\_*n* input is used to clock the write operations for FIFO *n*. The wr\_full\_*n* must not be asserted during a write operation. If wr\_full\_*n* is asserted, wait for it to deassert before performing a write operation. To write to the FIFO, put the data to be written on write\_data\_a\_*n*, and assert wr\_en\_a\_*n*, for one clk\_port\_a\_*n* cycle. Internally, the data is written to the next location of the FIFO and a write address pointer is incremented. The wr\_full\_*n*, wr\_empty\_*n* flags are updated immediately after a write cycle. The wr\_level\_*n* is updated on the following clock.

[Figure 6](#page-13-2) shows the waveforms intitializing and writing to a FIFO. The FIFO in this example has a depth of eight. Therefore, after eight words have been written to the FIFO, wr\_full\_*n* goes high. Notice that wr\_full\_*n* also goes high for one clock cycle before the FIFO is full. If the wr\_full\_*n* flag is high while the wr\_level\_*n* flag does not indicate the FIFO is full, it means the FIFO is busy and cannot accept write operations. Wait for the wr\_full\_*n* flag to go low before attempting to write another word to the FIFO.

<span id="page-13-2"></span>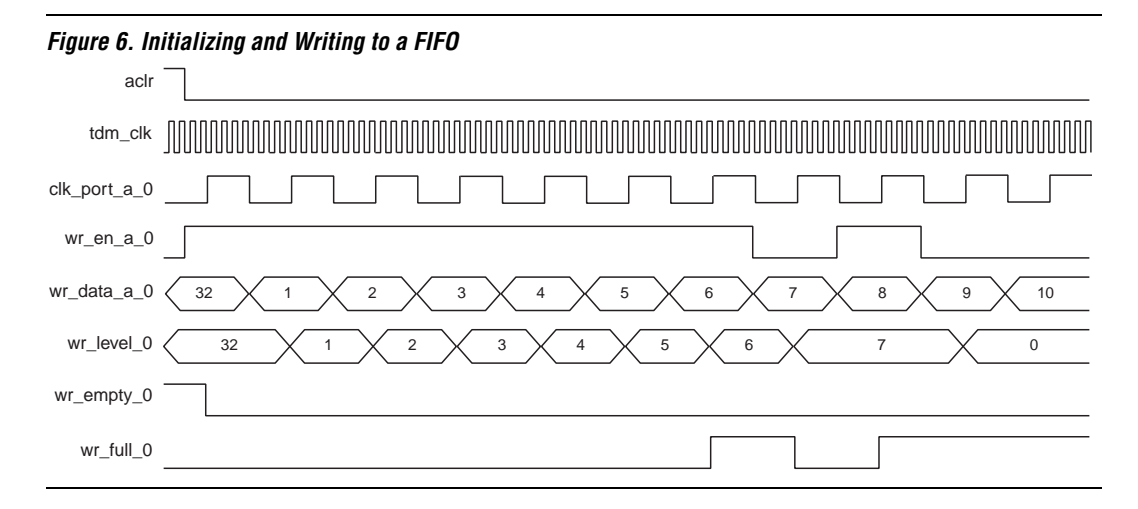

### <span id="page-13-1"></span>**FIFO Read-port Functionality**

Each FIFO read-port includes an independent set of control and data signals. The clk\_port\_b\_*n* input is used to clock the read operations for FIFO *n*. In the MegaWizard, the user specifies whether the read\_b\_*n* signal should act as a read request or a read enable signal.

Read operations with read\_b\_*n* operating as a read request

To read from the FIFO, wait for rd\_empty to be de-asserted indicating that data is ready to be read and assert read\_b\_*n*, for one clk\_port\_a\_*n* cycle. The contents of the next FIFO location is output on the rd\_data\_b\_*n*, and read\_empty\_*n* are updated during the next clk\_port\_b\_*n* clock cycle. The read\_level\_*n*, and read\_full\_*n* flags are updated one clock cycle later [\(Figure 7\)](#page-14-0).

<span id="page-14-0"></span>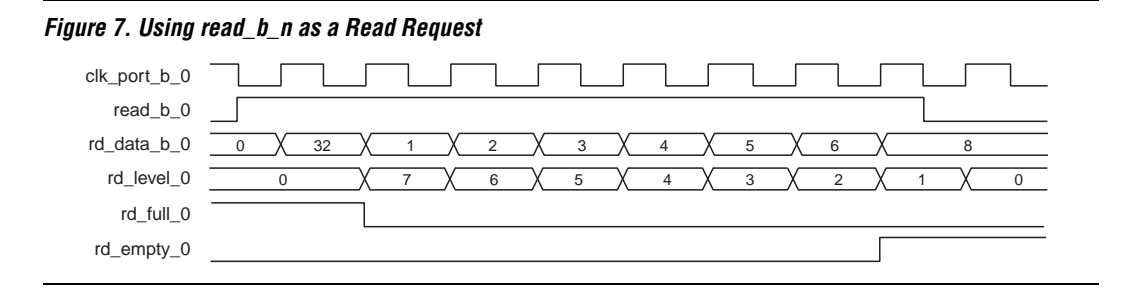

In [Figure 7,](#page-14-0) the contents of the FIFO written to in [Figure 6](#page-13-2) are read out. Notice that data on rd\_data\_b\_*n* is not valid until after read\_b\_*n* has been asserted.

Read operations with read\_b\_*n* operating as a read acknowledge

When read\_b\_*n* operates as a read acknowledge, the contents of the next location of the FIFO as soon as it becomes available. The rd\_empty\_*n* flag goes is low when data is available, indicating that data on the rd\_data\_b\_*n* bus is valid. The user asserts read\_b\_*n* to acknowledge that the data has been read and advance the read address pointer to the next FIFO location. After asserting read\_b\_*n* operating as a read acknowledge, the contents of the next FIFO location is output on the rd\_data\_b\_*n*, and the read\_level\_*n*, read\_empty\_*n*, and read\_full\_*n* are updated during the next clk\_port\_b\_*n* clock cycle ([Figure 8](#page-14-1)).

<span id="page-14-1"></span>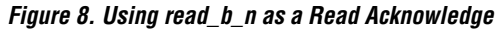

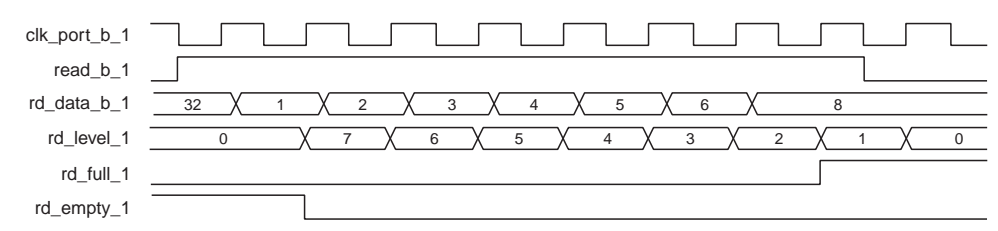

[Figure 8](#page-14-1) shows the identical situation as [Figure 7,](#page-14-0) except for a FIFO with read\_b\_*n* operating as a read acknowledge. Notice that in this mode data is available on rd\_data\_b\_*n* before read\_b\_*n* is asserted.

# <span id="page-15-0"></span>**Latency Effects on Full and Empty Flags of FIFOs**

The flags wr\_full\_*n* and rd\_empty\_*n* signal to the user when writing to and reading from the FIFO is restricted. In addition to becoming asserted when the FIFO is full or empty, these flags may become asserted for one or two clock cycles while the sequencer circuitry is busy servicing previous memory accesses. The user should never attempt to write to a FIFO whose wr\_full\_*n* flag is asserted, or read from a FIFO whose rd\_empty\_*n* flag is asserted. Doing so results in unspecified behavior.

An internal buffer is used to make FIFO data available immediately to the rd\_data\_b\_*n*. Because this internal buffer is smaller than the FIFO, many successive read operations may cause rd\_empty\_*n* to be asserted for one or two port clock cycles when the FIFO is not empty. When the rd\_empty\_*n* flag is asserted, the user is not allowed to assert the read\_b\_*n* signal. To minimize the occurrences of rd\_empty\_*n* being asserted when the FIFO is not empty, use the maximum possible TDM\_clk frequency.

Similarly, when performing many successive write operations to the FIFO, the wr\_full\_*n* flag may be asserted for one or two clock cycles before the FIFO is full. Write operations to the FIFO while wr\_full\_*n* is asserted are prohibited. To minimize the occurrences of wr\_full\_*n* being asserted when the FIFO is not empty, use the maximum possible TDM\_clk frequency.

# <span id="page-15-1"></span>**Mixed-width FIFOs**

The FIFO Partitioner supports mixed-width FIFO functions. This section describes the behavior of mixed-width FIFOs. The following examples use FIFOs with read\_b\_*n* operating as a read request signal.

### <span id="page-15-2"></span>**FIFOs with a wide write port and a narrow read port**

[Figure 9](#page-16-1) illustrates write and read operations to a FIFO with a 16-bit-wide write-side bus, and a 8-bit-wide read-side bus. In this example the read port is operating at twice the frequency of the write port. Two 16-bit words are written to the FIFO. Notice that the wr\_level\_2 flag is incremented to 2, and the  $rd$  level 2 flag is incremented to 4. Four 8-bit word read operations empty the FIFO. Notice that the least-significant 8 bits from the 16-bit word written are read first, followed by the most-significant 8 bits.

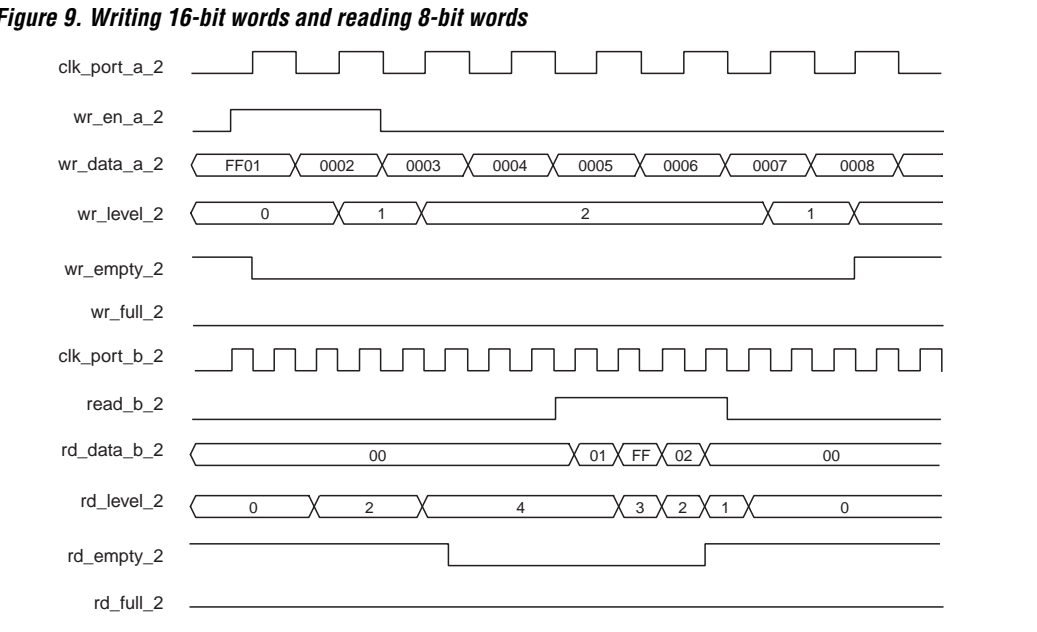

#### <span id="page-16-1"></span>*Figure 9. Writing 16-bit words and reading 8-bit words*

#### <span id="page-16-0"></span>**FIFOs with a narrow write port and a wide read port**

[Figure 10](#page-17-2) illustrates write and read operations to a FIFO with a 8-bit-wide write-side bus, and a 16-bit-wide read-side bus. In this example the read port is operating at half the frequency of the write port. Four 8-bit words are written to the FIFO. Notice that the wr\_level\_3 flag is incremented to 4, and the rd\_level\_3 flag is incremented to 2. Two 16-bit word read operations empty the FIFO. Notice that the first 8-bits written to the FIFO are the least-significant 8 bits in the 16-bit read operation. Also note that rd\_empty\_*n* does not deassert, indicating that data is available, until enough words have been written on the narrow write port, to fill an entire word on the wide read-side port.

<span id="page-17-2"></span>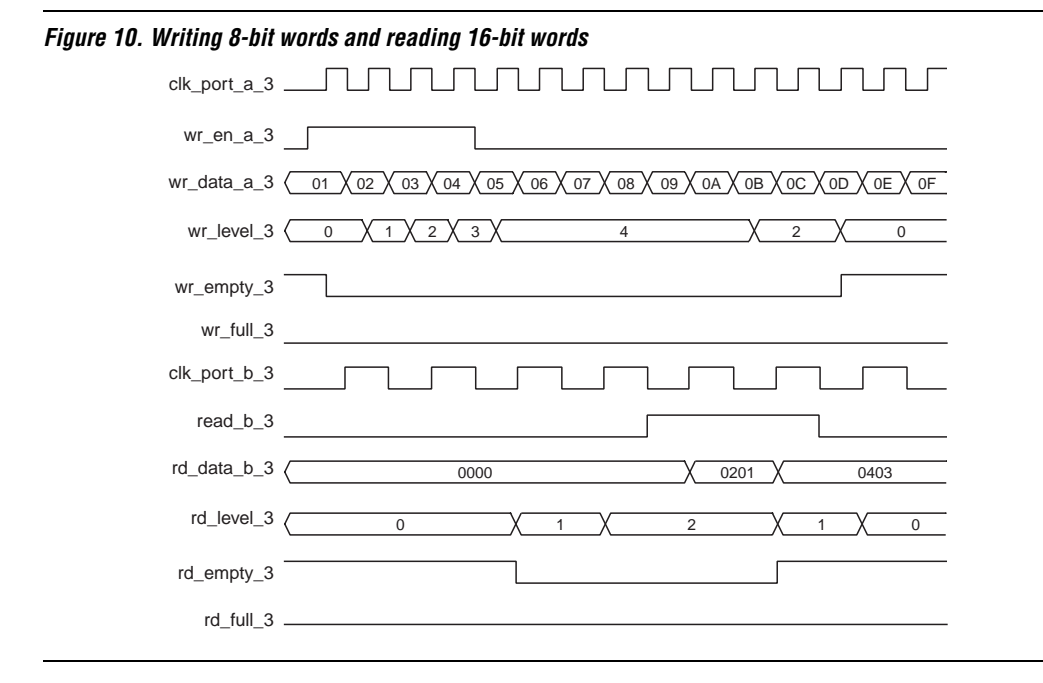

# <span id="page-17-0"></span>**Port Listing for** [Table 3](#page-17-1) summarizes the port listing for FIFO Partitioner Functions. **FIFO Partitioner Functions**

<span id="page-17-1"></span>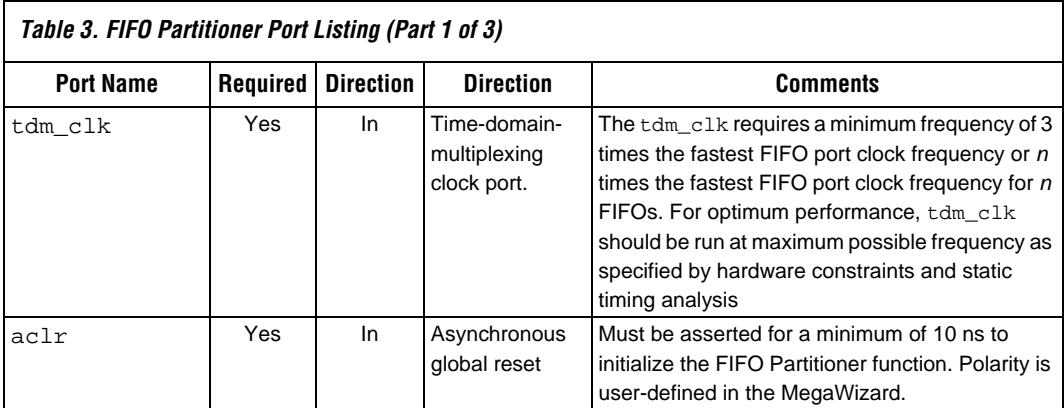

#### **16 Altera Corporation**

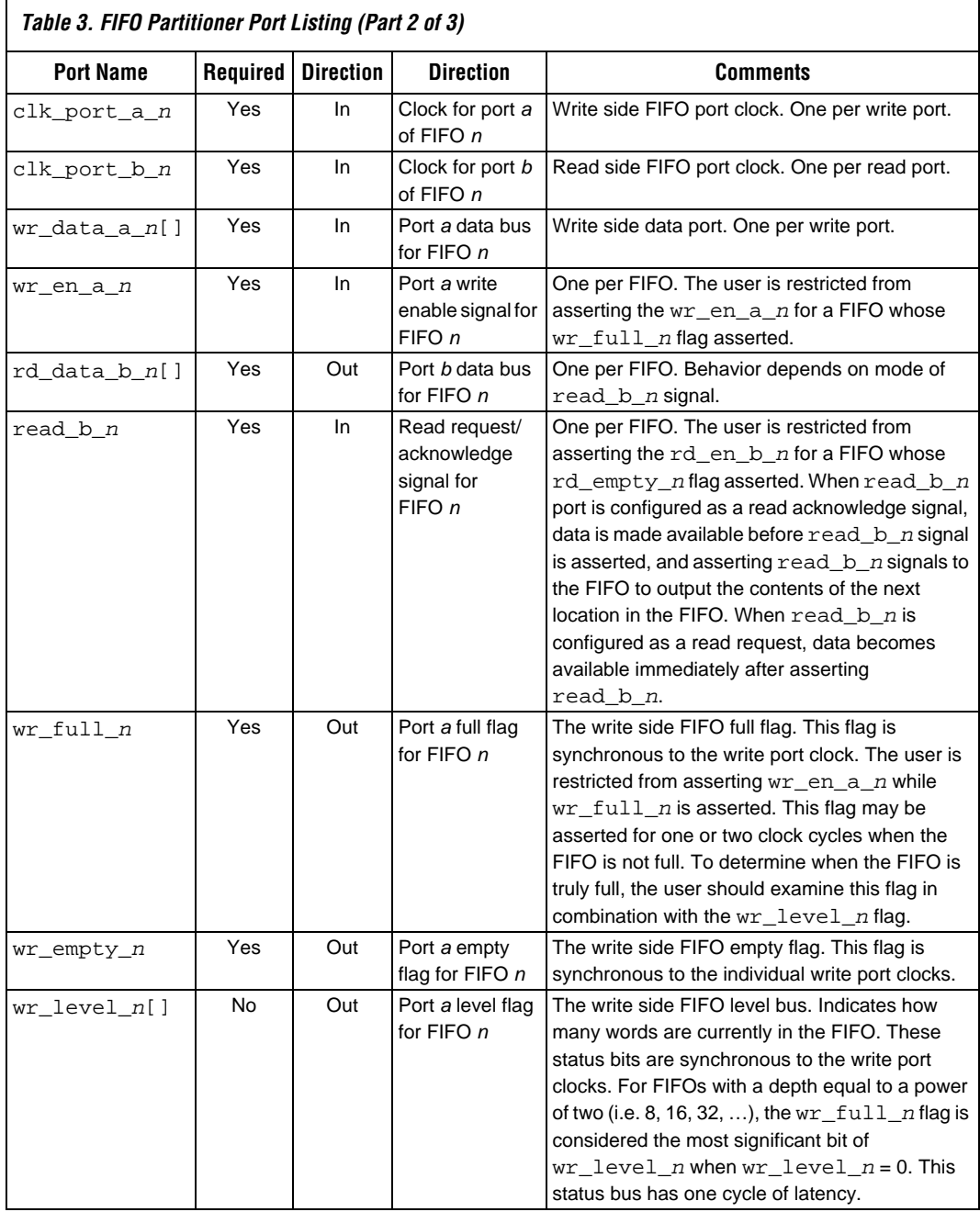

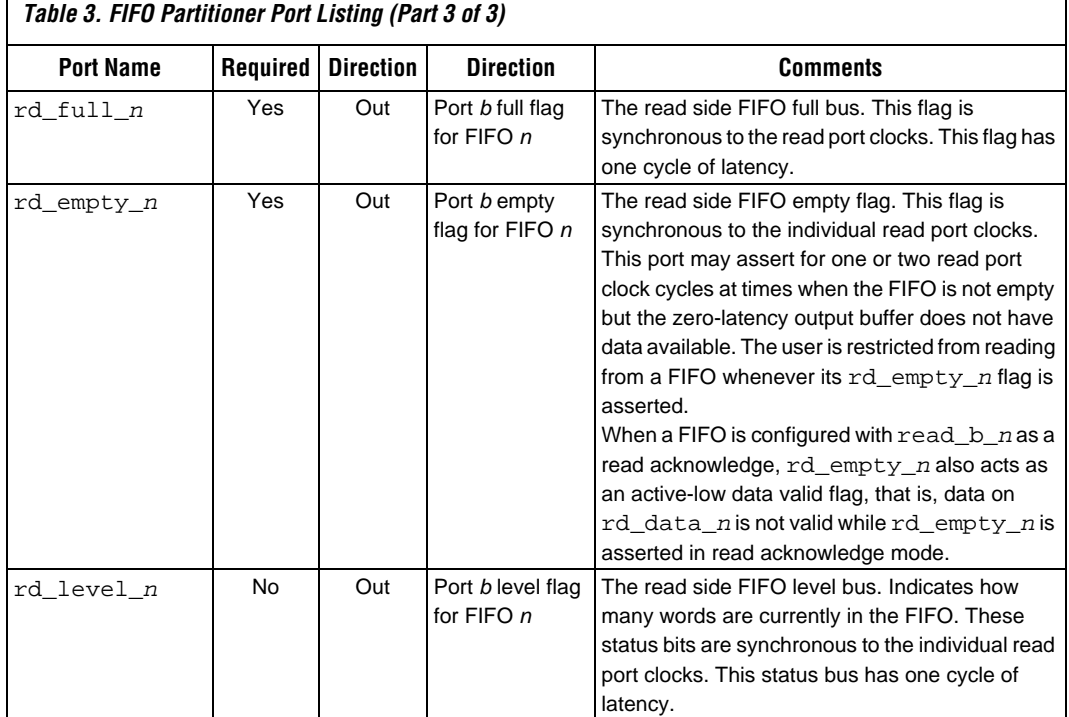

#### <span id="page-19-0"></span>**Synthesizing FIFO Partitioner Functions**

The HDL output file generated by the FIFO Partitioner MegaWizard can be synthesized using standard techniques. The HDL output file instantiates an instance of alt\_csm\_core. **alt\_csm\_core.vhd** and the other HDL files it depends on are located in the <*quartus directory*>\libraries\megafunctions directory.

#### <span id="page-19-1"></span>*Native Synthesis Using the Quartus II Software*

Because the necessary files are located in the MegaFunctions directory, the files are automatically detected by the Quartus II software during synthesis. No special steps are required to synthesize the FIFO Partitioner function in the Quartus II software.

#### <span id="page-20-0"></span>*Using Third-Party EDA Tools for Synthesis*

When using third-party EDA tools for synthesis, it is recommended that the FIFO Partitioner function be black-boxed. If you include only the MegaWizard-generated file along with your design, supported EDA synthesis tools automatically black-box the alt\_csm\_core instantiation the Quartus software synthesizes it during pre-place-and-route synthesis.

To synthesize the alt\_csm\_core function in a third-party EDA synthesis tool, the tool must support VHDL synthesis and your project must include:

- <*function\_name*>**.vhd** or <*function\_name*>**.v**
- The **ALTERA\_MF\_COMPONENTS.VHD** file located in the <*quartus\_directory*>\libraries\vhdl\altera\_mf directory
- The following library files located in the <*quartus directory*>\libraries\megafunctions directory:
	- **alt\_csm\_unidpram\_wr.vhd**
	- **alt\_csm\_rom\_wrapper.vhd**
	- **alt\_csm\_fifo.vhd**
	- **alt\_csm\_mux\_rd.vhd**
	- **alt\_csm\_mux\_wr.vhd**
	- **alt\_csm\_rom\_wrapper.vhd**
	- **alt\_csm\_sequence.vhd**
	- **alt\_csm\_unidpram\_com\_bus\_rd.vhd**
	- **alt\_csm\_unidpram\_com\_bus\_wr.vhd**
	- **alt\_csm\_core.vhd**
- $\Box$  The wizard-generated file must be analyzed by third-party synthesis tools before alt\_csm\_core because it defines a package which is used in alt\_csm\_core.

#### <span id="page-20-1"></span>**Static Timing Analysis for FIFO Partitioner Functions**

By default, the Quartus II software automatically performs static timing analysis after placement and routing. You should specify an  $f_{\text{max}}$  timing requirement for the TDM\_clk that is equal to or greater than the value specified in the MegaWizard output info file. After compilation, verify that the reported fmax for TDM\_clk is greater than the intended operating frequency for TDM\_clk. Optimize the design, or reconfigure your FIFO Partitioner function if necessary.

 $\Box$  Logic internal to the MegaWizard-generated function must operate at the TDM clock frequency. Static timing analysis within the MegaWizard-generated function on the individual FIFO clock domains is not necessary. The FIFO Partitioner function operates correctly if the specified frequencies for all clocks are used and the TDM clock is operating within its reported fmax limit.

### <span id="page-21-0"></span>**Simulating FIFO Partitioner Functions**

Standard simulation techniques are available for FIFO Partitioner. It is necessary for third-party EDA simulation tools to synthesize the library files listed above, and altera\_mf\_components model located in the <*quartus\_directory*>\eda\sim\_lib directory, for third-party EDA synthesis in order to simulate FIFO Partitioner functions correctly. Two hex files output by the FIFO Partitioner MegaWizard, called <*function\_name*>**\_a.hex** and <*function\_name*>**\_b.hex** must also be included for successful third-party simulation.

To perform functional simulation in an third-party EDA tool without VHDL support, first synthesize the design in Quartus, and use the <*function\_name*>**.vo** file output by the Quartus software in your EDA simulation tool.